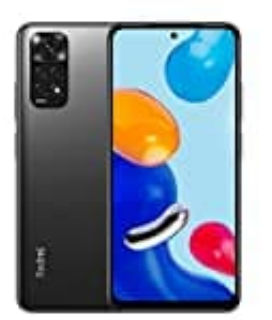

## **Xiaomi Redmi Note 11**

## **Kontakte importieren**

Wenn ihr Kontakte auf einer SIM-Karte gespeichert haben, könnt ihr diese wie folgt in das Gerät/in den Account importieren.

- 1. Legt die SIM-Karte in das Gerät ein.
- 2. Öffnet die **Kontakte** App .
- 3. Tippt unten auf **Korrigieren und verwalten** und dann **Von SIM importieren**.
- 4. Wenn ihr mehrere Konten auf eurem Gerät habt, wählt das Konto aus, in dem die Kontakte gespeichert Öffnet die Kontakte App .<br>Tippt unten auf Korrigieren und verwalten und dann Von SIM importieren.<br>Wenn ihr mehrere Konten auf eurem Gerät habt, wählt das Konto aus, in dem die Kontakt<br>werden sollen.